Canali interni di comunicazione per segnalazioni all'ENTE (whistleblowing)

# Istruzioni per i segnalanti

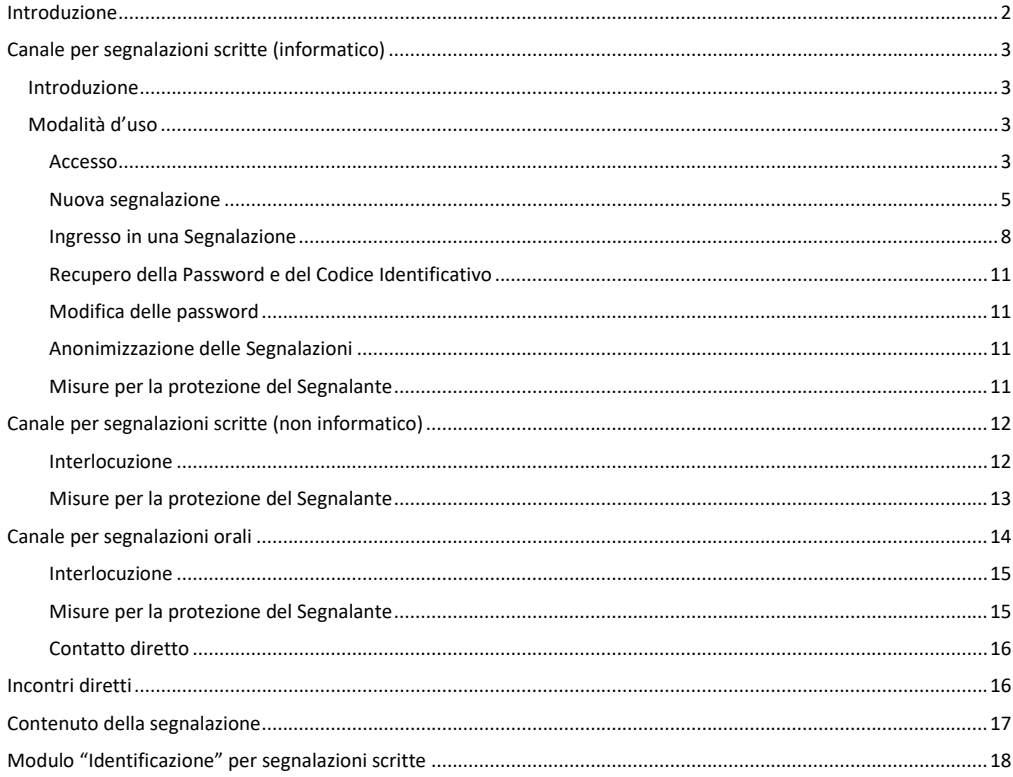

# **Introduzione**

<span id="page-1-0"></span>Questo documento illustra le modalità di utilizzo dei Canali interni che, come illustrato nella Politica per le Segnalazioni, SOGECO mette a disposizione di chi desidera effettuare segnalazioni ai sensi del D.Lgs. 24 del 2023 beneficiando delle tutele previste nel caso di eventuali ritorsioni dallo stesso Decreto.

Per garantire la riservatezza del Segnalante è necessario che lo stesso segua correttamente le indicazioni del presente documento.

# **Canale per segnalazioni scritte (informatico)**

# <span id="page-2-1"></span><span id="page-2-0"></span>Introduzione

Il Canale per le Segnalazioni in forma scritta informatizzato è realizzato tramite **SQuadra-Segnalazioni** che consente di effettuare segnalazioni in conformità al D.Lgs. 24/23.

**SQuadra-Segnalazioni** garantisce la riservatezza dell'identità del Segnalante nelle attività di gestione della segnalazione.

Alla segnalazione verrà associato un Codice Identificativo Univoco (CIU), scelto dallo stesso Segnalante, che consentirà al Segnalante di "dialogare" con l'Ente in modo anonimo e spersonalizzato. Per questo motivo si consiglia di utilizzare questa piattaforma per inviare le segnalazioni piuttosto di utilizzare altri canali (telefono, posta ordinaria, posta elettronica, PEC, ecc.).

L'utilizzo di **SQuadra-Segnalazioni** garantisce anche una maggiore celerità di trattazione della segnalazione stessa, a garanzia di una più efficace tutela del Segnalante.

**ATTENZIONE**: **Questo canale non deve essere utilizzato per emergenze!** In caso di pericolo immediato bisogna contattare le autorità competenti.

# <span id="page-2-2"></span>Modalità d'uso

#### <span id="page-2-3"></span>*Accesso*

Nel sito dell'Ente è presente un collegamento che permette l'accesso diretto al Canale utilizzato per l'inserimento e la gestione dalle Segnalazioni.

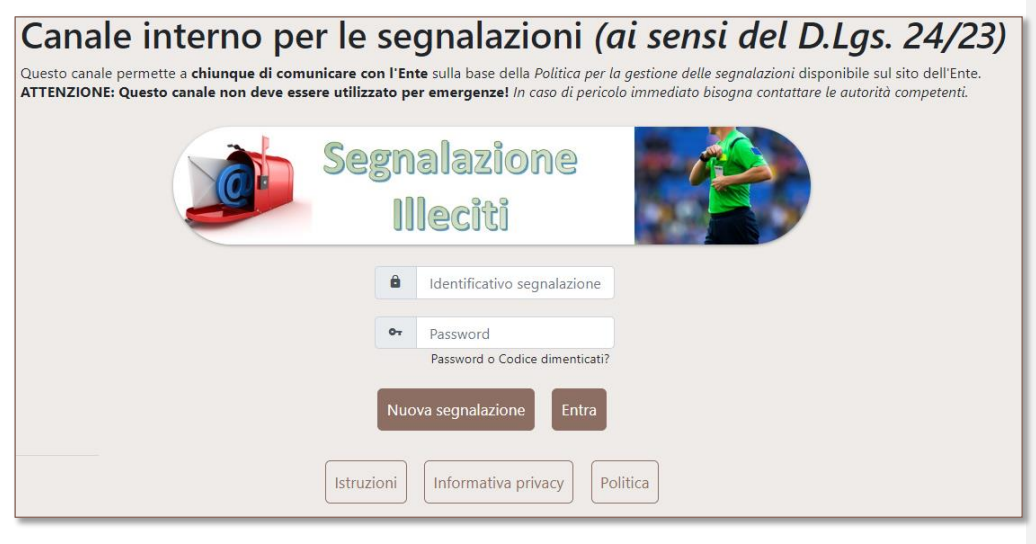

Nella parte bassa è possibile accedere a queste **istruzioni**, all'**informativa** sul trattamento dei dati personali e alla **Politica** dell'Ente per la gestione delle Segnalazioni.

Per inserire una nuova Segnalazione l'interessato dovrà premere l'apposito bottone.

SQuadra-Segnalazioni e control negotiale page 3 di 18 anni 2008. Control negotiale Rev. 1a

squadra-Segnalazioni Pag. 4 di 18 Rev. 1a

#### <span id="page-4-0"></span>*Nuova segnalazione*

Alla richiesta di una nuova segnalazione verranno richieste varie informazioni

#### *Dati relativi al Segnalante*

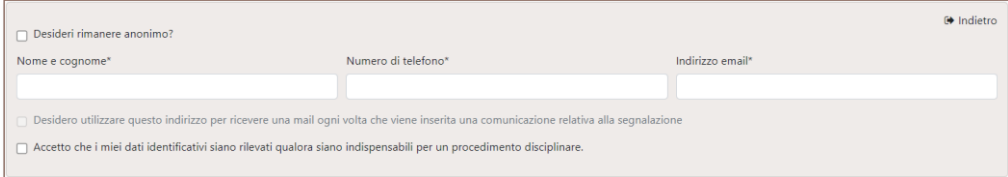

#### Il Segnalante potrà scegliere di non fornire i propri riferimenti e rimanere anonimo.

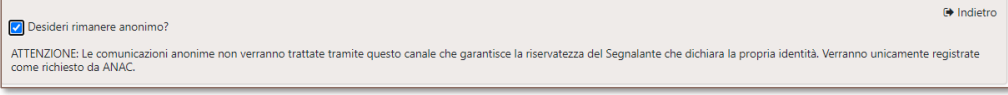

*All'interno della "Politica" è indicato se e come verranno trattate le segnalazioni "anonime" rispetto alle altre. Una sintesi delle scelte dell'Ente riguardo alle segnalazioni anonime verrà riportata qualora il Segnalante richieda di rimanere anonimo.* 

**ATTENZIONE: Il Segnalante, soprattutto se desidera effettuare una segnalazione anonima, dovrà prestare attenzione a che la Sua identità non possa essere rilevata dalle informazioni fornite o dai documenti allegati** (ad esempio sarà opportuno controllare l'autore di eventuali documenti in formato Word o Excel dal menu *File-Informazioni* prima di allegarli)**.**

Viene richiesto se acconsente a che i propri dati identificativi siano rilevati qualora indispensabili per un procedimento disciplinare.

Il Segnalante non anonimo dovrà indicare se desidera che il programma lo informi, tramite l'indirizzo mail inserito, in caso di richieste di ulteriori informazioni o comunicazioni da parte di chi ha il compito di gestire la Segnalazione. Per la tutela della riservatezza del Segnalante si consiglia di utilizzare questa opzione se l'indirizzo mail indicato è strettamente personale (es. [rossi@gmail.com\)](mailto:rossi@gmail.com) e non, ad esempio, appartenente al dominio aziendale (es. [rossi@azienda.it](mailto:rossi@azienda.it)).

Qualora non accetti, al pari dei Segnalanti che scelgono di rimanere anonimi, dovrà periodicamente accedere al canale per controllare eventuali novità.

**Commentato [GM1]:** Dominio azienda

SQuadra-Segnalazioni **Pag. 5 di 18** Rev. 1a

#### *Dati relativi alla Segnalazione*

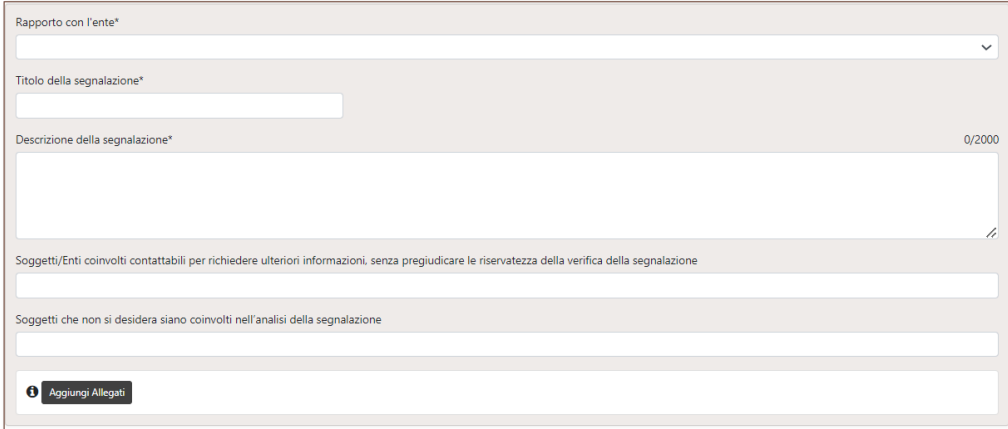

Per ogni segnalazione viene richiesto il rapporto del Segnalante con l'Ente (deve essere uno fra quelli previsti dal D.Lgs. 24/23).

Dovrà, quindi, inserire un titolo alla segnalazione e quindi procedere con la descrizione degli eventi<sup>1</sup>.

Viene, inoltre, richiesto se può indicare "Soggetti/Enti coinvolti contattabili per richiedere ulteriori informazioni, senza pregiudicare le riservatezza della verifica della segnalazione".

**Il Segnalante può indicare eventuali soggetti che, per motivazioni personali, non desidera siano coinvolti nella gestione della segnalazione per evitare qualsiasi potenziale conflitto di interessi.**

Se lo desidera potrà allegare uno o più documenti.

### *Dati per la gestione della Segnalazione*

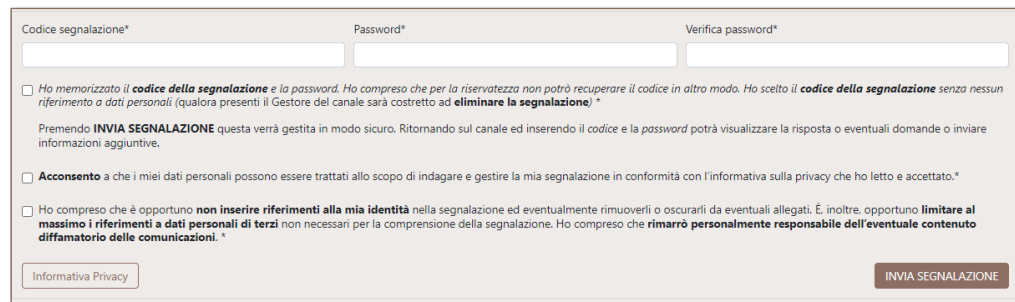

A questo punto viene richiesto di assegnare un codice alla segnalazione. Il codice permetterà, una volta registrata la Segnalazione, di tornare nella piattaforma per controllare l'evoluzione della stessa o per inserire

SQuadra-Segnalazioni Pag. 6 di 18 Rev. 1a

<sup>&</sup>lt;sup>1</sup> Il segnalante può anche indicare l'esistenza di altri soggetti (facilitatore, colleghi di lavoro, ecc.) che potrebbero essere oggetto di ritorsioni, in ragione del ruolo assunto o della particolare vicinanza o rapporto con il segnalante, dimostrando la sussistenza dei relativi presupposti.

nuove informazioni o per rispondere ad eventuali richieste di chiarimento da parte di chi gestisce la Segnalazione.

È essenziale che nella scelta del codice non siano presenti riferimenti a dati personali. Una eventuale presenza costringerà il Gestore a modificarlo rendendo impossibile l'accesso al Segnalante qualora questo non abbia autorizzato l'invio di mail.

*È stato scelto di non proporre un codice automatico per la segnalazione ma di farlo decidere al Segnalante per renderne più facile la memorizzazione. Il codice deve però essere univoco quindi, anche se non si prevedono tantissime segnalazioni, il sistema potrebbe rilevare che il codice scelto è già stato utilizzato per un'altra segnalazione per l'Ente e chiedere di modificarlo.*

Viene quindi richiesto di inserire una Password che sarà nota unicamente al Segnalante e assicurerà la sua identità qualora fornisca informazioni aggiuntive.

Viene ricordata l'importanza della memorizzazione del Codice (che non potrà essere recuperato qualora dimenticato se il Segnalante ha deciso di rimanere anonimo o non desidera sia utilizzata l'indirizzo mail che ha inserito per le comunicazioni), viene richiesto di accettare il trattamento dei dati personali (per il quale viene fornita l'informativa richiesta dal Regolamento Europeo) e viene ricordata l'importanza di minimizzare l'uso dei dati personali propri o di terzi.

## <span id="page-7-0"></span>*Ingresso in una Segnalazione*

In **SQuadra-Segnalazioni**, inserendo il Codice e la Password e premendo il bottone "ENTRA", si potrà analizzare la Segnalazione.

Q<sub>e</sub> Cambiare password <sup>●</sup> Uscita

26/06/23: Prova008 (Problemi legati alla Sicurezza) Segnalante: Riservato - In fase di verifica. Minimizzazione da accettare da parte del Segnalante

In alto vengono presentate le informazioni sulla segnalazione (Data, codice e Titolo), sul Segnalante (unicamente se è Anonimo o se ha fornito i suoi riferimenti) e sullo stato definito dall'Istruttore (In fase di verifica, …, Chiusa). Viene quindi fornita una informazione sullo stato delle minimizzazioni effettuate dal Gestore.

In alto a destra viene fornita la possibilità di modificare la propria PW e di Uscire dall'applicazione.

#### *Accettazione della minimizzazione*

Dopo che il Gestore ha proposto una minimizzazione (eliminazione di riferimenti al Segnalante o dati personali manifestamente non utili al trattamento della segnalazione) verranno proposte al Segnalante la propria comunicazione (icona rosso chiaro) e quella minimizzata dal Gestore (icona verde chiaro).

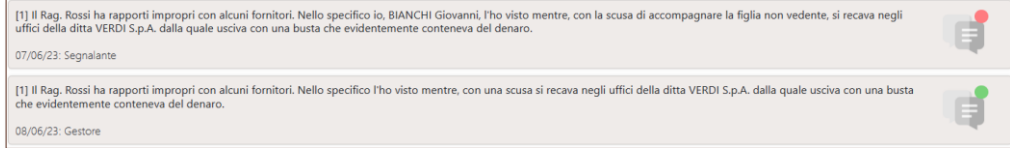

Il Segnalante può accettare la minimizzazione o meno inserendo comunque delle note.

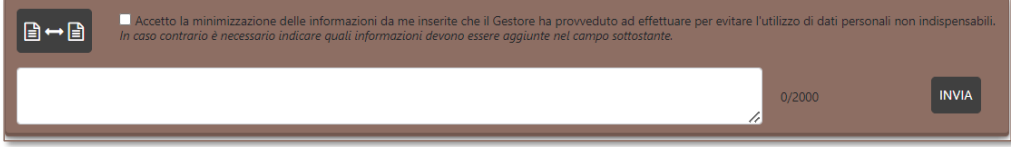

Per facilitare il controllo è possibile richiedere un confronto fra i testi tramite l'apposito bottone.

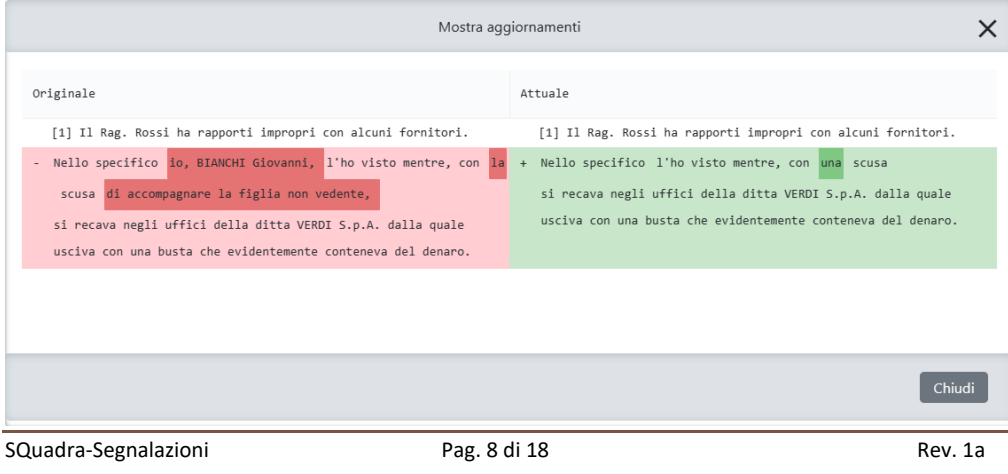

Ovviamente dovrà essere effettuato un controllo anche per degli eventuali allegati.

#### *Nuova comunicazione*

Dopo l'accettazione della eventuale minimizzazione della precedente comunicazione è possibile inserire nuove comunicazioni con eventuali allegati.

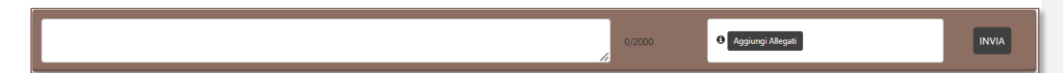

#### *Elenco comunicazioni*

Vengono presentate tutte le comunicazioni relative alla segnalazione.

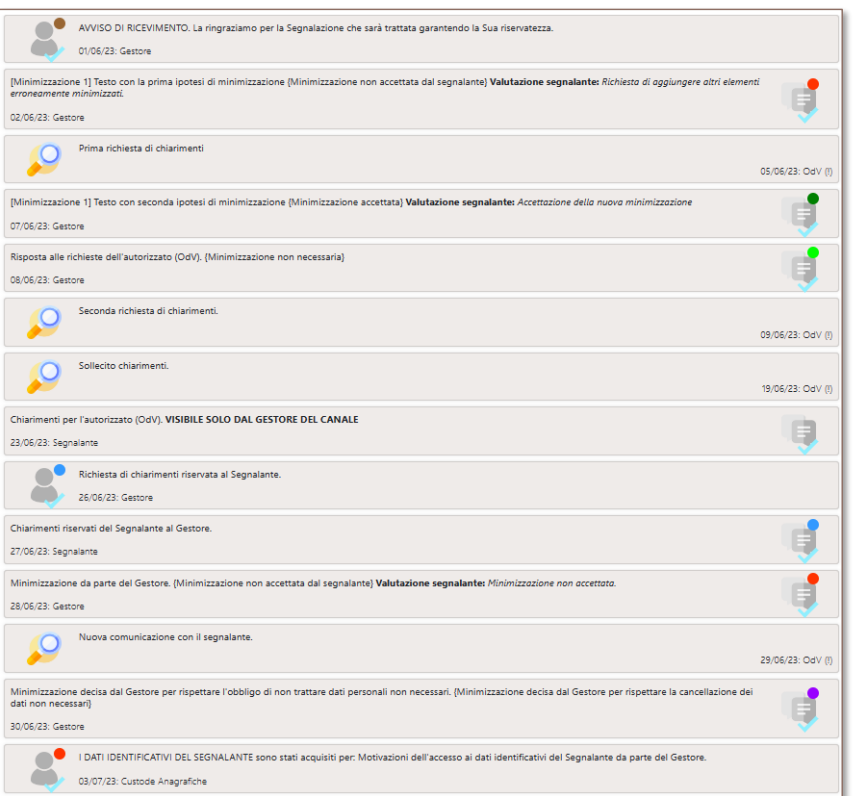

Per ogni comunicazione viene indicata la data e l'autore ed è caratterizzata da una icona.

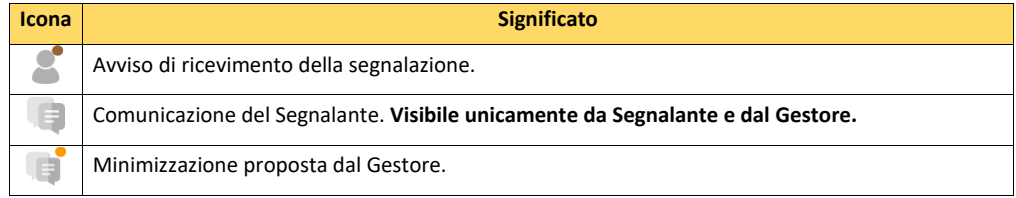

squadra-Segnalazioni Pag. 9 di 18 Rev. 1a

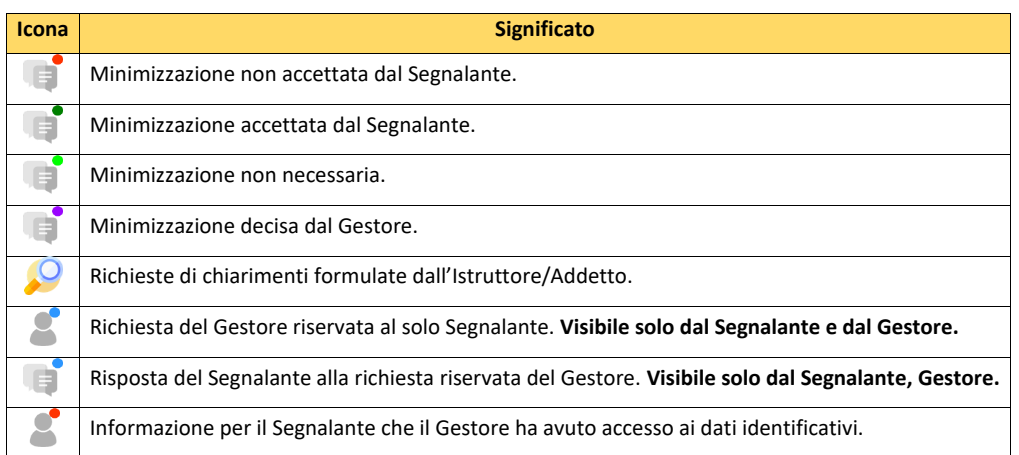

# *Visualizzatore delle comunicazioni per l'Istruttore/Addetto*

L'Istruttore o l'Addetto, accedendo alla segnalazione tramite le proprie credenziali, non potranno visualizzare le comunicazioni riservate fra Segnalante e Gestore.

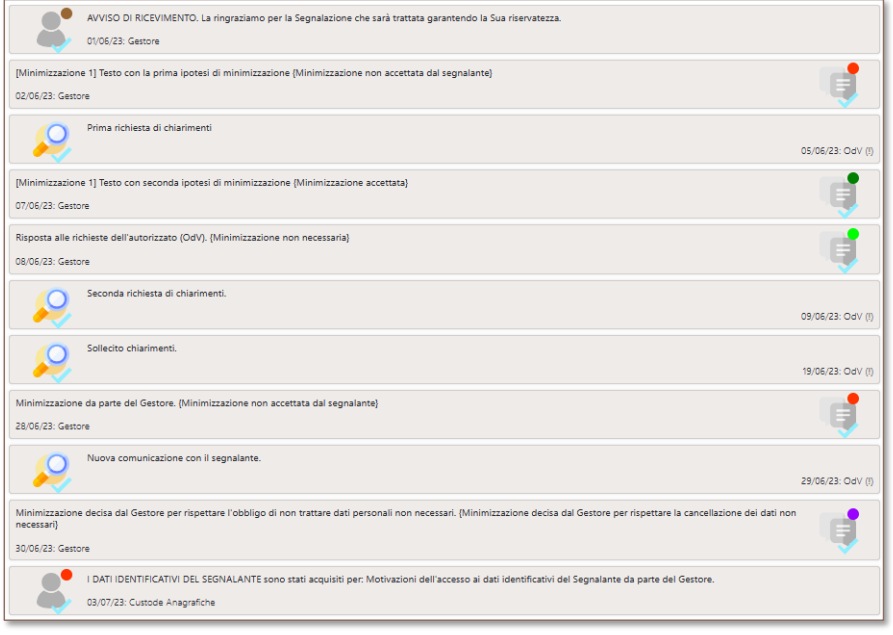

### <span id="page-10-0"></span>*Recupero della Password e del Codice Identificativo*

Qualora si sia dimenticata la propria password, dalla pagina d'ingresso, è possibile richiedere che venga spedita via mail una nuova password (che dovrà modificare al primo ingresso), ovviamente solamente se è stata fornita la mail al momento della prima registrazione della Segnalazione.

Il Segnalante deve inserire il Codice Identificativo della segnalazione.

Qualora il Segnalante non ricordi il Codice Identificativo potrà richiedere i codici collegati ad un particolare indirizzo mail.

**ATTENZIONE: si ricorda che non è possibile recuperare il Codice Univoco Identificativo della segnalazione a meno che non sia stata inserito un indirizzo mail e non ne sia autorizzato l'utilizzo per le comunicazioni.**

### <span id="page-10-1"></span>*Modifica delle password*

È possibile modificare la propria password entrando nella Segnalazione ed utilizzando l'apposito link in alto a destra.

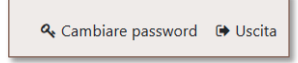

# <span id="page-10-2"></span>*Anonimizzazione delle Segnalazioni*

Trascorso un certo periodo di tempo dalla chiusura (si veda la "Politica") la Segnalazione non sarà più visibile per limitare nel tempo il trattamento degli eventuali dati personali presenti.

Verranno cancellate tutte le comunicazioni e tutti gli allegati e verranno anonimizzati i dati sui Soggetti coinvolti e i dati personali del Segnalante (se non anonimo).

La Segnalazione verrà conservata, in forma anonimizzata, solo a fini statistici.

## <span id="page-10-3"></span>*Misure per la protezione del Segnalante*

L'utilizzo di SQuadra-Segnalazioni permette la massima protezione della riservatezza del Segnalante.

In particolare:

- Il Gestore opererà senza conoscere i dati identificativi del Segnalante. Potrà accedervi unicamente su richiesta dell'istruttore o dell'autorità giudiziaria, per una specifica Segnalazione lasciando una traccia degli accessi all'archivio dei dati identificativi.
- Anche nel caso in cui il Gestore venga accidentalmente a conoscenza dell'identità del Segnalante (in base al contenuto delle comunicazioni) non comunicherà a nessuno questa informazione e provvederà a minimizzare la comunicazione da quelle informazioni che gli hanno permesso l'identificazione del Segnalante.
- Tutte le comunicazioni del Segnalante verranno minimizzate dal Gestore per impedire che chi ha il compito di analizzare la segnalazione sia a conoscenza di dati non utili al trattamento della stessa. Gli originali verranno conservati solo fino all'accettazione della minimizzazione da parte del Segnalante.
- Tutte le comunicazioni ed i dati del Segnalante sono cifrati.
- La possibilità per il Segnalante di scegliere liberamente il Codice della segnalazione e la relativa password evita di dover salvare il Codice in forma scritta e rende possibile il blocco in caso di tentativi ripetuti di accesso falliti.
- La possibilità di indicare un indirizzo mail al quale ricevere le comunicazioni permette anche il recupero delle informazioni per accedere alla segnalazione. È proibito l'utilizzo degli indirizzi aziendali per evitare qualsiasi possibilità per l'Ente di risalire all'identità del Segnalante.

SQuadra-Segnalazioni **Pag. 11 di 18** Rev. 1a

• Il Segnalante può indicare soggetti che, per motivi personali, preferisce non siano coinvolti nella gestione della segnalazione.

<span id="page-11-0"></span>**Per questi motivi si consiglia di utilizzare questo canale per tutte le comunicazioni.**

# **Canale per segnalazioni scritte (non informatico)**

Le segnalazioni possono essere inoltrate anche per iscritto mediante lettera indirizzata alla **Casella Postale 656 Firenze Centro**.

Per garantire la riservatezza del Segnalante il plico dovrà contenere al suo interno 2 buste chiuse:

- SEGNALANTE: con all'interno copia del documento d'identità e i dati di contatto.
- SEGNALAZIONE: con all'interno il Modulo "Identificazione" (presente in allegato a questo documento), una descrizione degli eventi che si desidera segnalare ed eventuali allegati a supporto.

Per avere la certezza della corretta ricezione della segnalazione si consiglia di utilizzare la posta raccomandata con ricevuta di ritorno (si ricorda che il Gestore garantisce la riservatezza dell'identità del segnalante).

Il Gestore provvederà ad aprire una segnalazione su **SQuadra-Segnalazioni** inserendo "XXX" come Nome e Cognome del Segnalante e riportando gli altri dati presenti nel Modulo "Identificazione". Riporterà, quindi una sintesi ed allegherà la copia digitale di tutti i documenti ricevuti nella busta SEGNALAZIONE (gli originali verranno distrutti).

La busta SEGNALANTE verrà conservata dal Gestore in un luogo sicuro dopo aver riportato il Codice della Segnalazione utilizzato per **SQuadra-Segnalazioni.**

Qualora siano assenti i dati che permettano l'interlocuzione (Segnalante anonimo o comunque è impossibile ricavare informazioni per contattare il Segnalante) la segnalazione non sarà procedibile. Verrà, comunque registrata su **SQuadra-Segnalazioni** in base alle indicazioni delle Linee Guida ANAC.

Qualora manchino altri dati obbligatori (es. tipo di rapporto con l'Ente) il Gestore provvederà a richiederli.

Il Gestore, una volta che è in possesso di tutti i dati, provvederà a comunicare al Segnalante il Codice Identificativo e la prima Password (che il Segnalante dovrà modificare al primo ingresso) per permettere al Segnalante di proseguire l'interlocuzione tramite **SQuadra-Segnalazioni**.

L'Istruttore opererà sulla segnalazione da **SQuadra-Segnalazioni** con modalità analoghe a quanto visto per le segnalazioni effettuate direttamente sull'applicazione.

#### <span id="page-11-1"></span>*Interlocuzione*

Dopo l'accesso nel canale informatico da parte del Segnalante, mediante l'utilizzo della prima password, questo sarà l'unico utilizzabile dal Segnalante per le successive interlocuzioni.

Se il Segnalante non avrà modificato la prima password (manifestando la volontà di non voler ancora utilizzare il canale informativo), il Gestore provvederà a inviare le interlocuzioni all'indirizzo fornito dal Segnalante.

Il Segnalante potrà rispondere alle eventuali richieste o inviare nuovi documenti indirizzandoli sempre all'apposito indirizzo; il Gestore provvederà ad inserirle su **SQuadra-Segnalazioni** in forma minimizzata salvando gli originali in formato digitale.

Ogni volta che il Gestore inserirà dei dati su **SQuadra-Segnalazioni** al posto del Segnalante dovrà modificare la "prima Password" e fornirà al Segnalante la nuova "prima Password".

SQuadra-Segnalazioni Pag. 12 di 18 Rev. 1a

## <span id="page-12-0"></span>*Misure per la protezione del Segnalante*

L'invio della comunicazione al Gestore e le attività di minimizzazione svolte dal Gestore garantiscono la protezione della riservatezza del Segnalante.

L'invio dei dati identificativi in busta chiusa assicura la non conoscenza neppure da parte del Gestore.

La comunicazione della "prima Password" assicura il Segnalante che nessuno non autorizzato inserisca dati per suo conto su **SQuadra-Segnalazioni**.

NOTA: Qualora il Segnalante desideri avere certezza della data di ricezione della segnalazione può utilizzare la posta raccomandata. Si ricorda che l'unico che avrà accesso alle comunicazioni sarà il Gestore che, se richiesto espressamente dal Segnalante, potrà registrare sulla piattaforma informatica la segnalazione come anonima anche se il nome del Segnalante è tracciabile per la spedizione raccomandata.

ATTENZIONE: l'utilizzo del canale scritto non informatico non garantisce sui tempi di ricezione da parte del Gestore quindi si consiglia l'utilizzo diretto di **SQuadra-Segnalazioni**.

# **Canale per segnalazioni orali**

<span id="page-13-0"></span>Le segnalazioni possono anche essere effettuate in forma orale al numero: **800 078 688** (gratuito per l'Italia).

Per identificare l'Ente per il quale desidera effettuare la segnalazione dovrà digitare il codice dell'Ente per le comunicazioni orali (numero a 5 cifre) disponibile nel sito dell'Ente.

Al primo ingresso verrà richiesto il consenso alla registrazione. Qualora il Segnalante non dia il consenso alla registrazione dovrà utilizzare un altro canale per effettuare la segnalazione.

#### *Buongiorno, questo è il canale interno per ricevere segnalazioni orali.*

*L'informativa sul trattamento dei dati personali è disponibile nel sito dell'Ente. Le comunicazioni saranno registrate e trattate unicamente dal gestore autorizzato dall'Ente che provvederà a inserire nel canale informatico, per gli autorizzati dall'Ente, unicamente una sintesi che non contenga alcun riferimento al Segnalante. Se non fornite il consenso alla registrazione siete pregati di interrompere la comunicazione e formulare la segnalazione attraverso gli altri canali disponibili.*

- *Digitare 0 per riascoltare il messaggio.*
- Se desiderate fornire ulteriori informazioni per una segnalazione già effettuata della quale conoscete il codice digitare 1.<br>• Se desiderate effettuare una nuova segnalazione digitate 2 per fornire i vostri dati.
- 
- *Se desiderate effettuare una nuova segnalazione ed avete già fornito i vostri dati digitate 3.*
- *Per effettuare una nuova segnalazione in forma anonima digitate 4.* • *Se desiderate essere contattati dal Gestore dei Canali digitate 5.*

Per garantire la riservatezza del Segnalante verrà chiesto, quando desidera effettuare una nuova segnalazione, di dichiarare, per prima cosa, i propri dati (analoghi a quelli richiesti per le comunicazioni scritte presenti nel Modulo "Identificazione"). Questi dati verranno archiviati in modo sicuro e non saranno disponibili neppure per il Gestore che potrà accedervi unicamente per giustificati motivi e lasciando traccia dell'operazione.

#### *SCELTA 2:*

- *Per garantire la riservatezza vi chiediamo di registrare i vostri dati separatamente dalla segnalazione.*
	- *Digitare 0 per riascoltare il messaggio.*
	- *Digitare 1 per tornare alla scelta precedente.*
- *Digitate 2 per registrare unicamente i vostri dati identificativi.*

#### *SCELTA 2+2:*

*Digitate il codice dell'Ente di 5 cifre. Successivamente potrete registrate i vostri dati identificativi: nome, cognome, numero di telefono e indirizzo mail al quale desiderate ricevere comunicazioni. Conclusa questa registrazione dovrete effettuare la segnalazione vera e propria richiamando immediatamente il numero verde ed effettuando la scelta 3.*

Dopo aver registrato i dati identificativi il Segnalante dovrà effettuare una nuova telefonata per registrare le informazioni relative alla segnalazione.

#### *SCELTA 3:*

*Se avete appena fornito i vostri dati identificativi potete registrare la segnalazione (che verrà trattata senza conoscere i Vostri dati identificativi).*

- *Digitare 0 per riascoltare il messaggio.* • *Digitare 1 per tornare alla scelta precedente.*
- *Digitate 2 per registrare la Segnalazione.*

#### *SCELTA 3+2:*

*Digitate il codice dell'Ente di 5 cifre. Successivamente potrete indicare il rapporto con l'Ente (Dipendente, collaboratore, ecc.) e registrate la Segnalazione. Se desiderate, potete indicare soggetti che non volete siano coinvolti nel trattamento.*

Una mail, con la registrazione del vocale, avviserà il Gestore che provvederà ad aprire una segnalazione su **SQuadra-Segnalazioni** allegando nell'area riservata la registrazione audio e riportando una sintesi minimizzata.

È possibile anche effettuare una segnalazione in forma anonima ma sarà necessario indicare una modalità per le interlocuzioni.

#### *SCELTA 4:*

*Se desiderate effettuare la segnalazione in forma anonima dovete comunque fornire un contatto (numero telefonico o indirizzo mail) per garantire l'interlocuzione. Questi dati saranno noti unicamente al Gestore dei canali (società esterna all'Ente). Qualora non desideriate fornire il contatto potete formulare la segnalazione in forma totalmente anonima tramite il canale informatico come indicato nel sito dell'Ente.*

SQuadra-Segnalazioni **Pag. 14 di 18** Rev. 1a

**Commentato [GM2]:** Inserire il Codice Numerico dell'Ente

- 
- *Digitare 0 per riascoltare il messaggio. Digitare 1 per tornare alla scelta precedente.*
- *Digitate 2 per registrare la Segnalazione.*

#### *SCELTA 4+2:*

*Digitate il codice dell'Ente di 5 cifre. Successivamente potrete registrate le informazioni di contatto e quindi la Segnalazione.*

Qualora nel messaggio vocale siano assenti i dati che permettano l'interlocuzione (Segnalante anonimo o comunque è impossibile ricavare informazioni per contattare il Segnalante) la segnalazione non sarà procedibile. Verrà, comunque registrata su **SQuadra-Segnalazioni** in base alle indicazioni delle Linee Guida ANAC.

Qualora manchino altri dati obbligatori (es. tipo di rapporto con l'Ente) il Gestore provvederà a richiederli.

Il Gestore, una volta che è in possesso di tutti i dati, provvederà a comunicare al Segnalante il Numero Identificativo e la prima Password (che il Segnalante dovrà modificare al primo ingresso) qualora lo stesso desiderasse proseguire l'interlocuzione tramite **SQuadra-Segnalazioni**.

L'Istruttore opererà sulla segnalazione direttamente da **SQuadra-Segnalazioni**.

#### <span id="page-14-0"></span>*Interlocuzione*

Dopo l'accesso nel canale informatico da parte del Segnalante, mediante l'utilizzo della prima password, questo sarà l'unico utilizzabile dal Segnalante per le successive interlocuzioni.

Se il Segnalante non avrà modificato la prima password (manifestando la volontà di non voler ancora utilizzare il canale informativo), il Gestore, a fronte di comunicazioni inserite dall'Istruttore su **SQuadra-Segnalazioni**, provvederà a comunicarle telefonicamente al Segnalante.

Il Segnalante potrà rispondere alle eventuali richieste chiamando il numero telefonico gratuito e, dopo aver dato il consenso alla registrazione della comunicazione dovrà indicare il Codice identificativo della segnalazione prima di registrare la nuova comunicazione; il Gestore, avvisato da una mail a fronte di ogni nuova comunicazione, provvederà ad inserirne una trascrizione su **SQuadra-Segnalazioni** allegando il file audio.

#### *SCELTA 1:*

*Potete registrare ulteriori comunicazioni relative ad una segnalazione della quale già conoscete il codice.*

- *Digitare 0 per riascoltare il messaggio.*
- *Digitare 1 per tornare alla scelta precedente.* • *Digitate 2 per registrare la comunicazione.*

# *SCELTA 1+2:*

*Digitate il codice dell'Ente di 5 cifre. Successivamente potrete effettuate la registrazione indicando il codice della segnalazione e la comunicazione relativa.*

Ogni volta che il Gestore inserirà dei dati su SQuadra-Segnalazioni al posto del Segnalante dovrà modificare la "prima Password" e fornirà al Segnalante la nuova "prima Password".

#### <span id="page-14-1"></span>*Misure per la protezione del Segnalante*

La ricezione della comunicazione da parte del Gestore e le attività di minimizzazione svolte dal Gestore garantiscono la protezione della riservatezza del Segnalante.

La comunicazione dei dati identificativi del Segnalante in una apposita comunicazione assicura la non conoscenza di questi neppure da parte del Gestore.

La comunicazione della "prima Password" assicura il Segnalante che nessuno non autorizzato inserisca dati per suo conto su **SQuadra-Segnalazioni**.

ATTENZIONE: l'utilizzo del canale orale costringe il Gestore ad effettuare una sintesi e non garantisce sui tempi di gestione da parte del Gestore quindi si consiglia l'utilizzo diretto di **SQuadra-Segnalazioni**.

SQuadra-Segnalazioni e controller e pag. 15 di 18 anni 2001 - Rev. 1a

#### <span id="page-15-0"></span>*Contatto diretto*

Tramite il canale orale è possibile richiedere semplicemente di essere ricontattati dal Gestore che provvederà a fornire al Segnalante tutte le indicazioni su come eseguire una segnalazione utilizzando correttamente i canali messi a disposizione dall'Ente.

## *SCELTA 5:*

Se desiderate essere contattati dal Gestore dei Canali (Società esterna all'ENTE) dovete indicare la modalità di contatto<br>(numero telefonico o indirizzo mail) desiderata e verrete ricontattati al più presto.

# **Incontri diretti**

<span id="page-15-1"></span>Il Segnalante può, attraverso uno qualunque dei canali, richiedere un incontro diretto con il Gestore indicando gli orari preferiti.

Il Gestore provvederà a creare il link al collegamento via WEB.

Il Gestore provvederà a trasmettere al Segnalante le informazioni sul collegamento attraverso il canale scelto dal Segnalante per effettuare la richiesta.

Previo consenso del Segnalante il collegamento via WEB sarà registrato.

Alla fine dell'incontro il Gestore riporterà una sintesi dello stesso su **SQuadra-Segnalazioni**.

Il Segnalante potrà, con le solite modalità, effettuare osservazioni sulla minimizzazione effettuata dal Gestore.

# **Contenuto della segnalazione**

<span id="page-16-0"></span>Le informazioni utili in una segnalazione possono includere quanto segue.

- Dove ha avuto luogo l'illecito?
- Quando ha avuto luogo l'illecito (passato, attuale, futuro, in corso)?
- Chi è coinvolto nell'illecito?
- Se è già stata effettuata questa segnalazione in precedenza? Se sì, cosa, quando e a chi? Quali azioni sono state intraprese?
- Qual è l'impatto per l'organizzazione dal proprio punto di vista?
- La direzione è coinvolta o consapevole degli illeciti?
- Vi sono rischi per il Segnalante o per altri?
- Eventuali documenti o altre prove, come immagini, a supporto del rapporto?
- C'è qualcun altro con conoscenze diretta che è possibile contattare?
- Qualcuno ha cercato di nascondere questo fatto o ha cercato di scoraggiare la condivisione delle preoccupazioni? In caso affermativo, chi e in che modo.

Pur se l'Impresa ha si è data una organizzazione che esclude la conoscenza dei dati identificativi del Segnalante, bisogna che il Segnalante tenga conto, comunque, che potrebbe essere inavvertitamente identificato per una serie di caratteristiche inserite nella segnalazione (genere, descrizione del lavoro, circostanze specifiche, ecc.).

*È quindi opportuno che il Segnalante eviti di inserire riferimenti alla propria identità o riferimenti a terzi o specifiche circostanze non indispensabili nella segnalazione, negli eventuali documenti allegati e nelle interlocuzioni successive.*

# **Modulo "Identificazione" per segnalazioni scritte**

<span id="page-17-0"></span>**Il modulo deve essere utilizzato per effettuare segnalazioni scritte qualora non si desideri utilizzare il canale informatico.**

*Si prega di compilare tutti i campi del presente modulo ed inserirlo in una busta chiusa con l'indicazione "SEGNALAZIONE" (nella quale dovrà essere inserita la segnalazione ed eventuali documenti di corredo).*

*In un'altra busta chiusa con l'indicazione "SEGNALANTE" dovrà essere inserita una copia di un documento d'identità e i dati di contatto.*

*Le due buste vanno inserite all'interno di una busta indirizzata a: Casella Postale 656 – Firenze Centro.*

Ente per il quale si effettua la segnalazione:..............................................................................................

Tipo di rapporto con l'Ente:

- □ Dipendente: Lavoratore subordinato.
- □ Lavoratore autonomo o titolare di un rapporto di collaborazione, che svolge la propria attività lavorativa presso l'Ente.
- □ Lavoratore o collaboratore di un fornitore dell'Ente.
- □ Libero professionista o consulente che presta la propria attività presso l'Ente.
- □ Volontario o tirocinante, retribuito e non retribuito, che presta la propria attività presso l'Ente.
- □ Azionista o persona con funzioni di amministrazione, direzione, controllo, vigilanza o rappresentanza, anche qualora tali funzioni siano esercitate in via di mero fatto, presso l'Ente.

Modalità di interlocuzione:.........................................................................................................................

(*Per tutelare la riservatezza del Segnalante indicare modalità di contatto non immediatamente riconducibili al Segnalante quali, ad esempio, una casella postale o un indirizzo mail senza riferimenti al segnale e comunque con domini non controllabili dall'Ente, un numero di telefono privato*).

Volontà di essere contattato via mail per ogni nuova comunicazione relativa alla segnalazione: [Si] [No]

Consenso alla rilevazione della propria identità qualora sia indispensabile per la difesa dell'incolpato nell'ambito di provvedimenti disciplinari: [Si] [No]

SQuadra-Segnalazioni Pag. 18 di 18 Rev. 1a